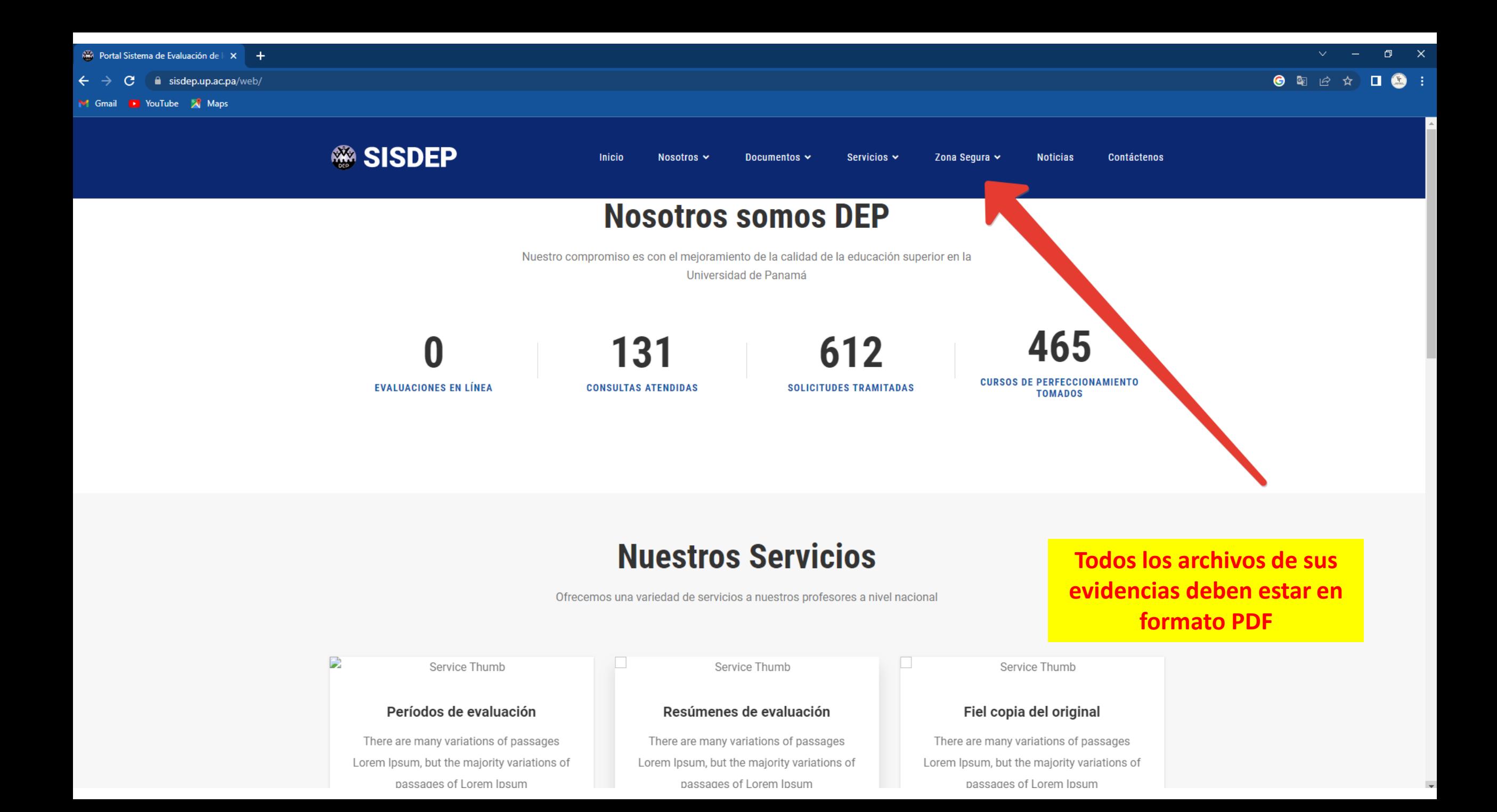

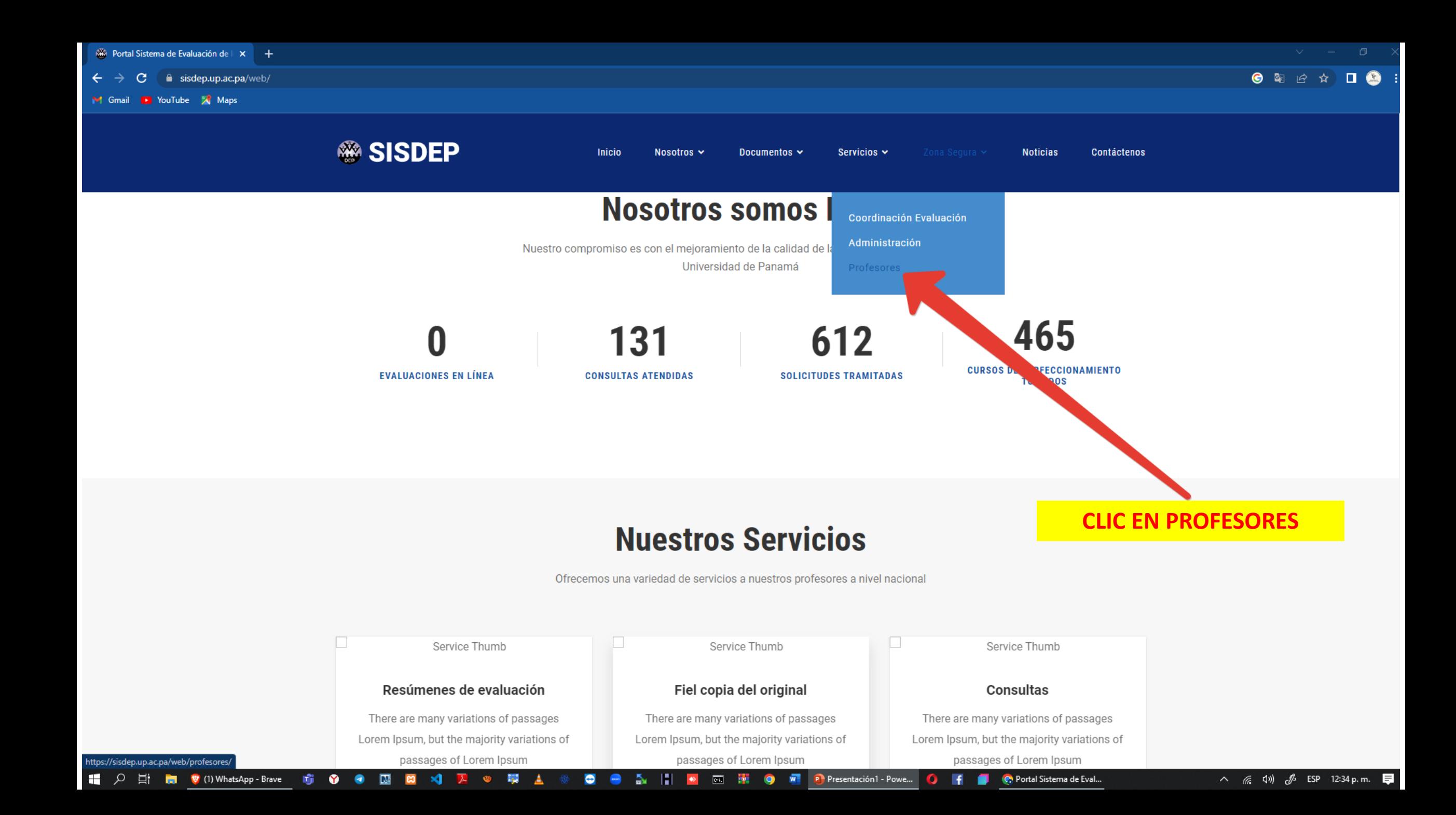

#### $\begin{array}{c} \n \square \quad \text{ } \bullet \end{array}$ ● ピ ☆

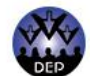

Validese aqui

Ingresar su correo

institucional

## Regístrese para iniciar sesión en la Sección de **Profesores**

Para poder utilizar nuestro sistema, usted debe validarse para que garantizemos la seguridad de sus datos y de la información que va a manejar.

#### Ingrese su correo institucional

Ingrese su correo institucional

Por ejemplo: nombre.apellido@up.ac.pa

#### Recupere su contraseña

Continuar

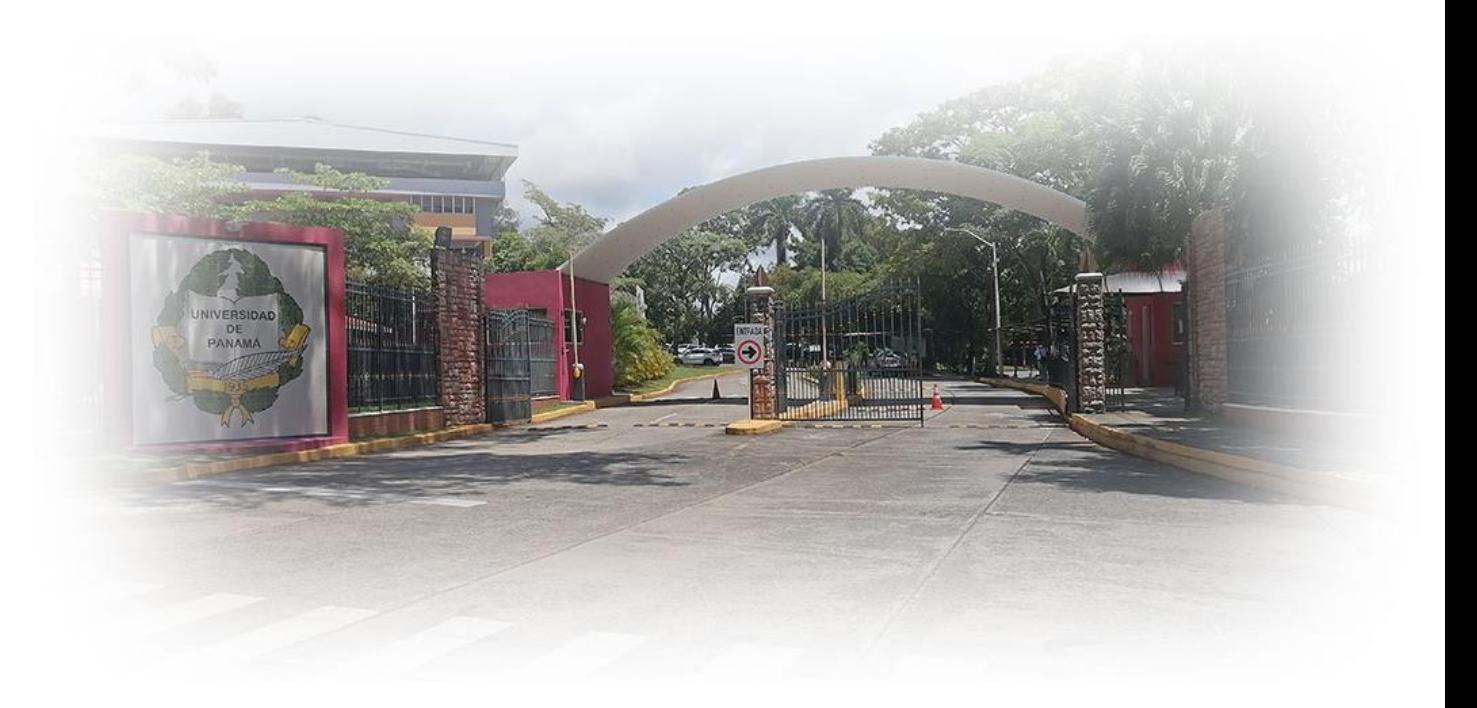

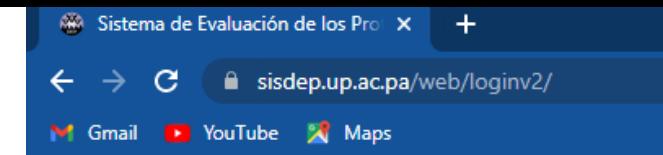

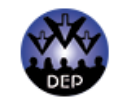

Valídese aquí

 $\rightarrow$ 

# Regístrese para iniciar sesión en la Sección de **Profesores**

Para poder utilizar nuestro sistema, usted debe validarse para que garantizemos la seguridad de sus datos y de la información que va a manejar.

#### Ingrese su correo institucional

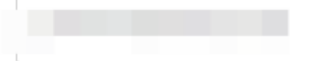

Por ejemplo: nombre.apellido@up.ac.pa

Recupere su contraseña

Continuar

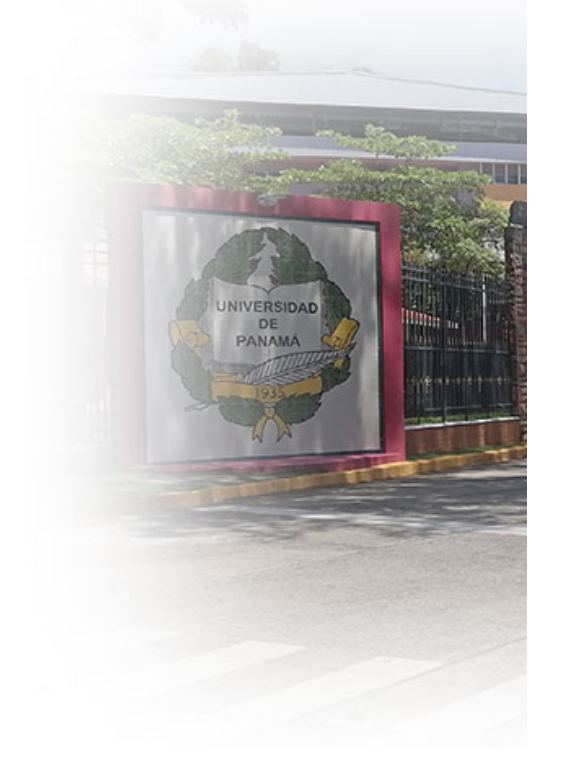

 $\bullet$  or  $\beta$ 

#### M Gmail D YouTube X Maps

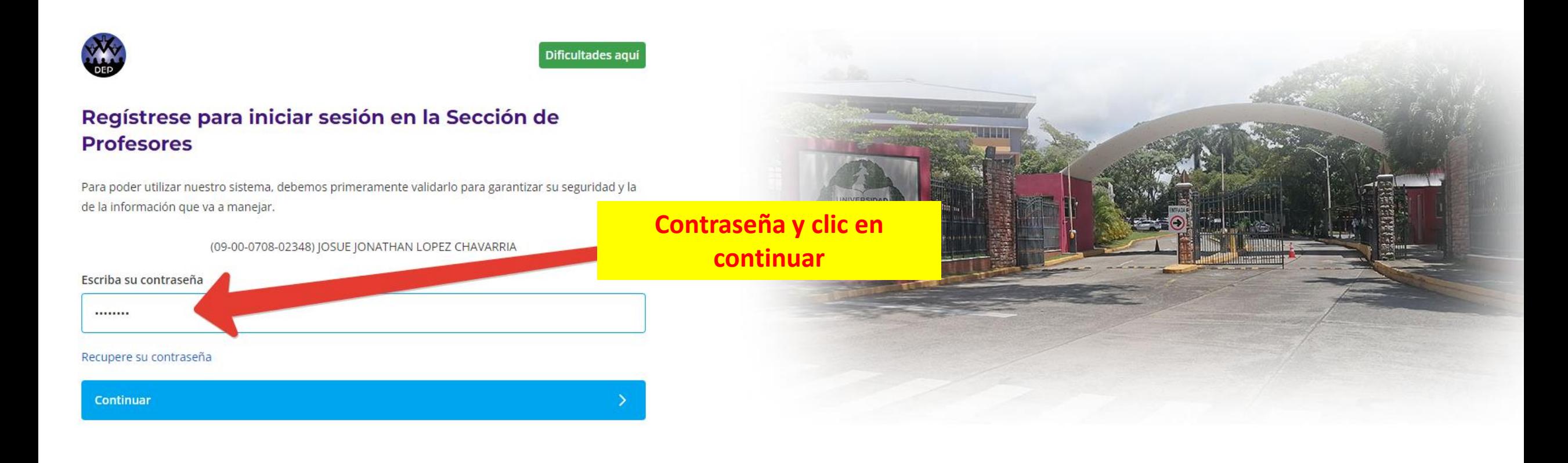

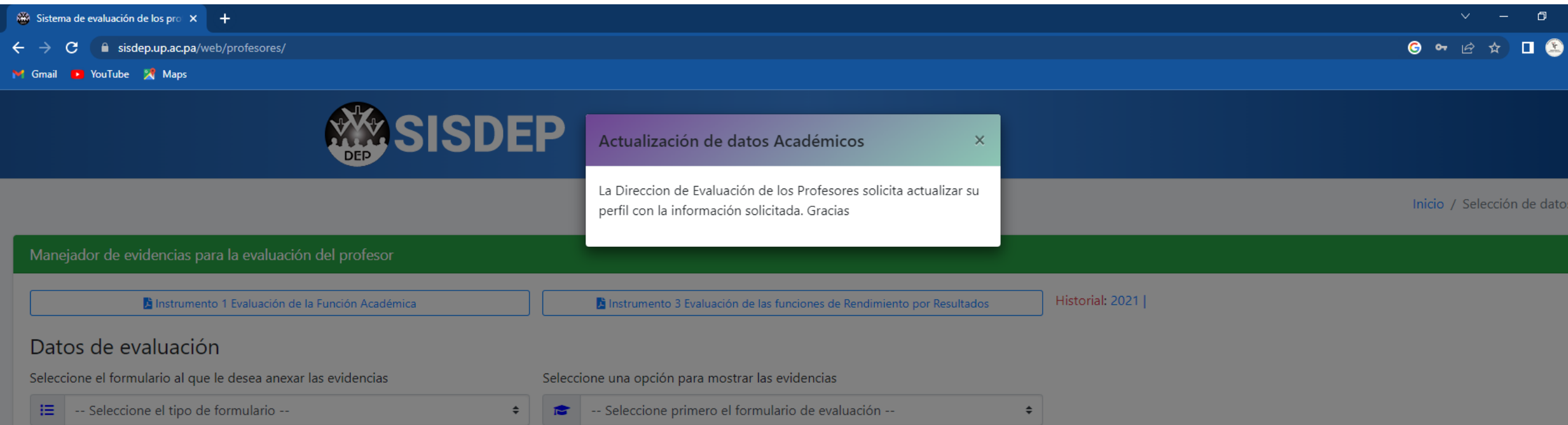

### Generar control de entrega

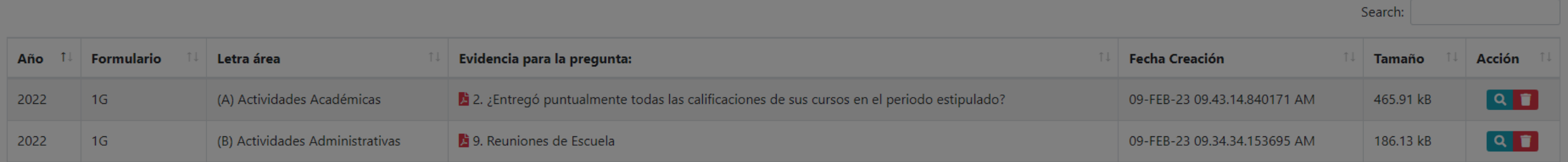

Showing 1 to 2 of 2 entries

Previous 1 Next

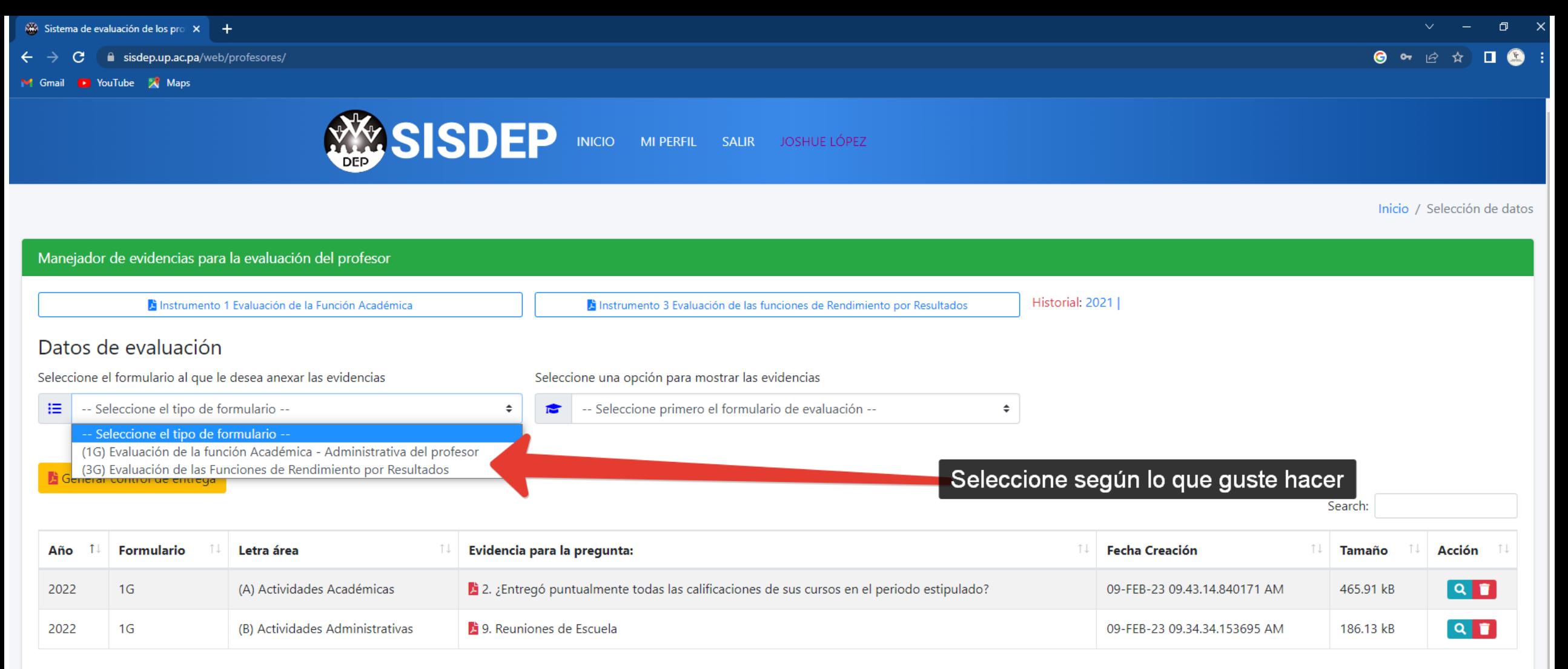

Showing 1 to 2 of 2 entries

Previous **Next** 

 $\mathbf{F}$ 

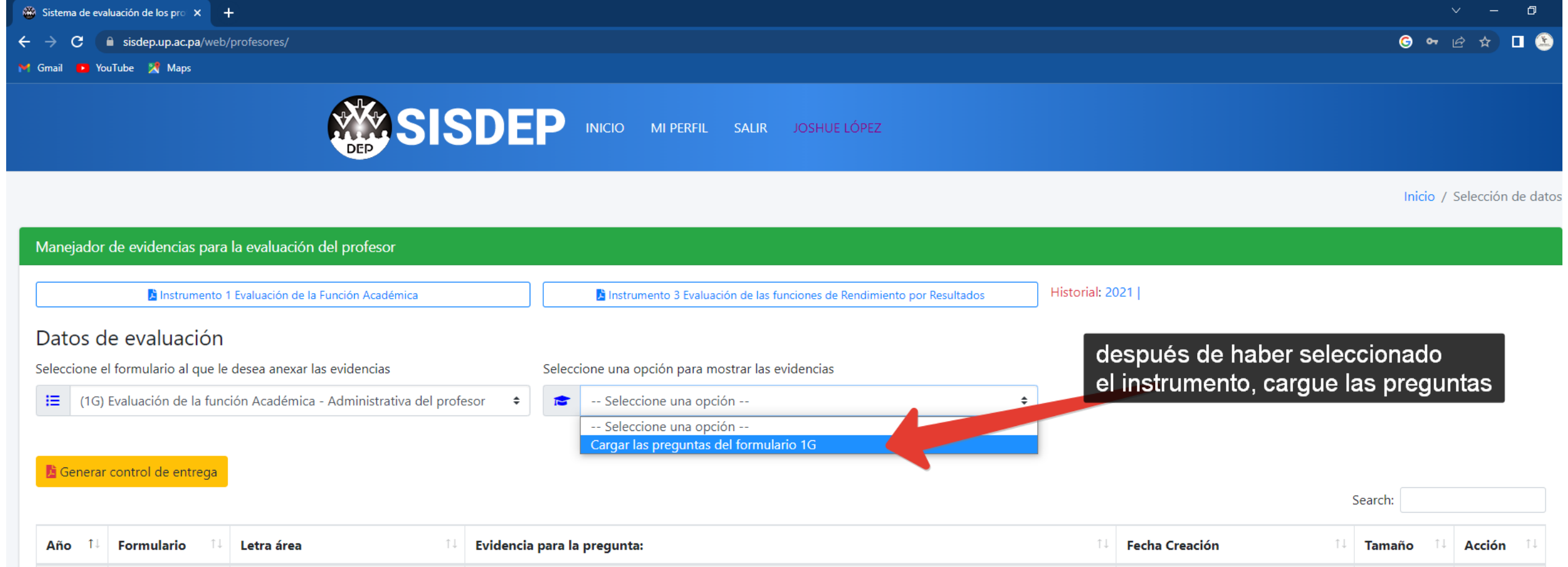

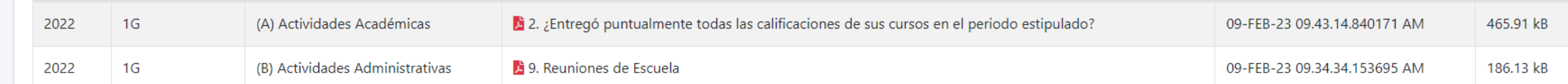

Showing 1 to 2 of 2 entries

**Next** Previous

 $\lceil 9 \rceil$ 

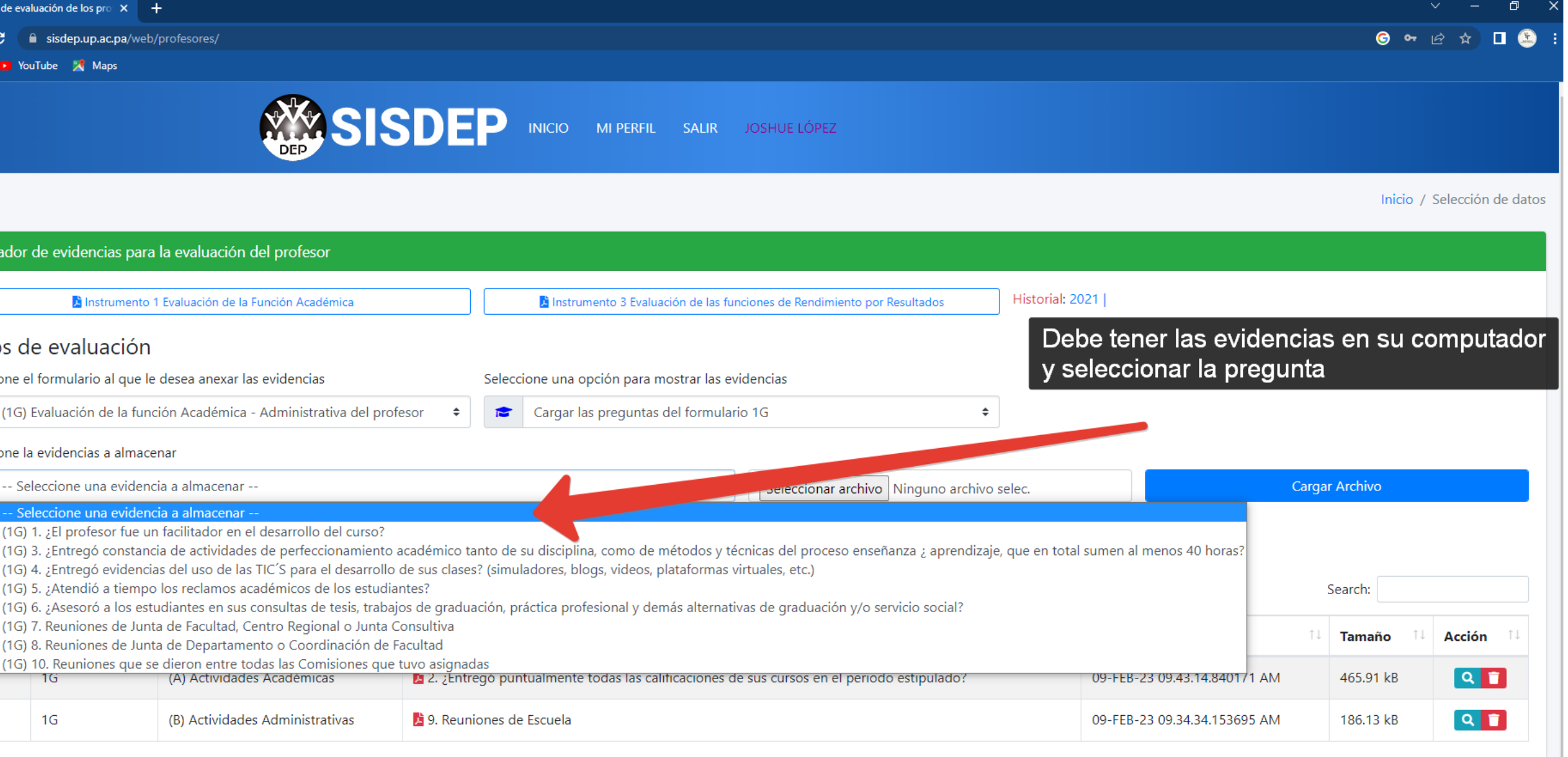

**Next** Previous

.

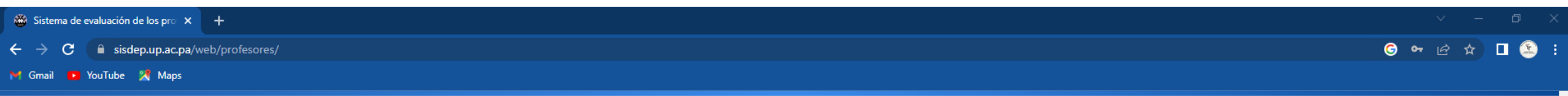

Inicio / Selección de datos

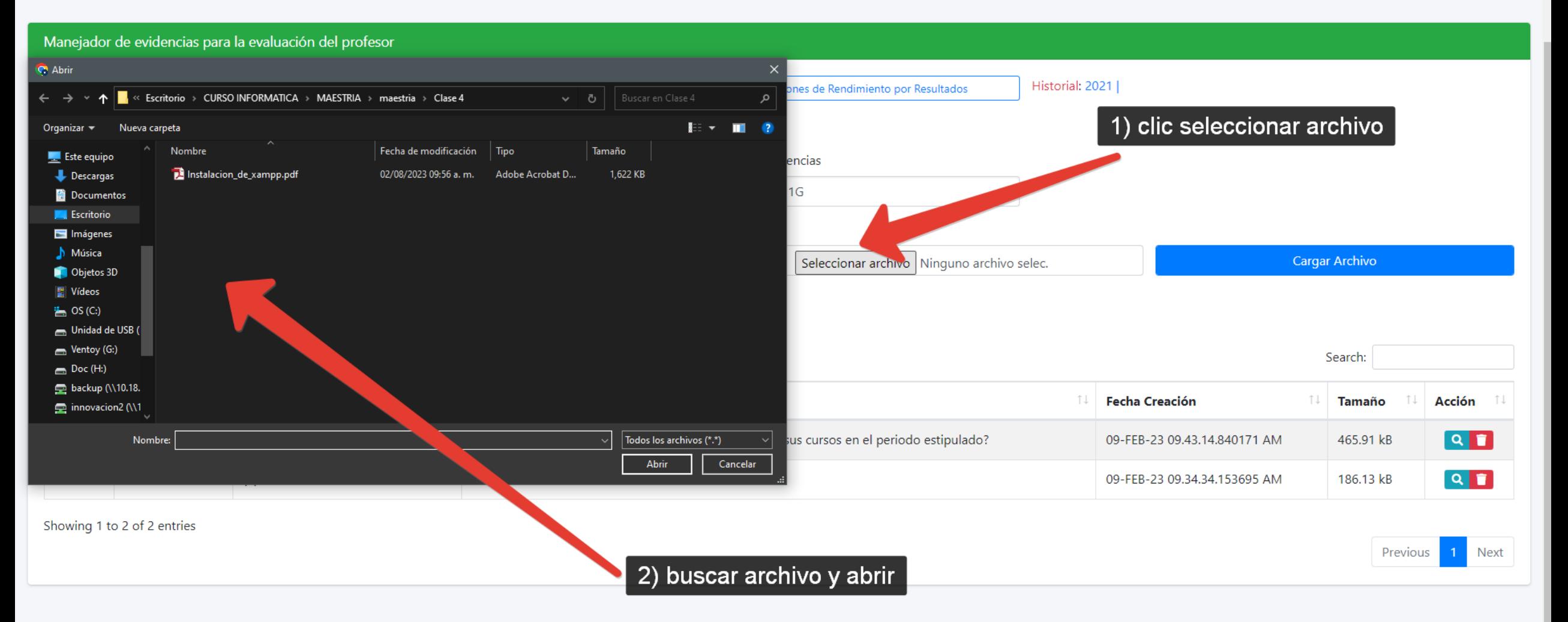

M Gmail **D** YouTube X Maps

#### Inicio / Selección de datos

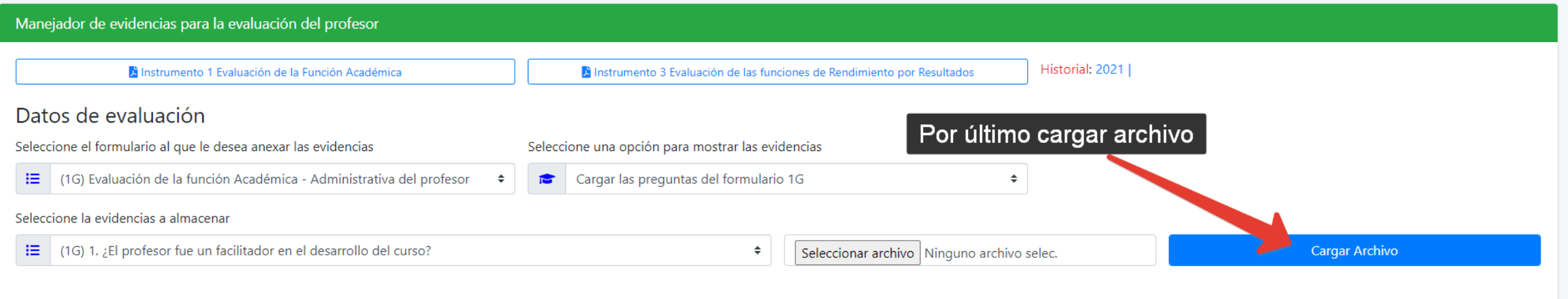

## Generar control de entrega

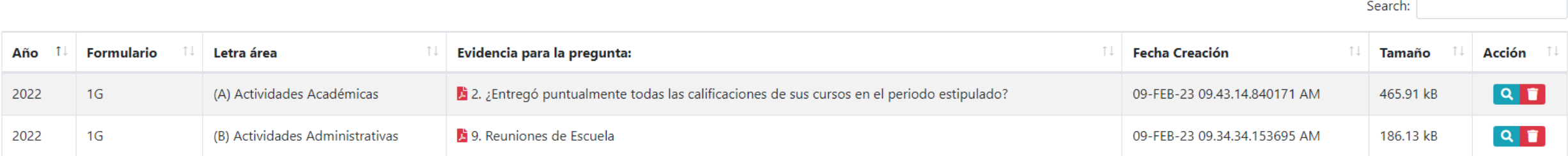

Showing 1 to 2 of 2 entries

Previous 1 Next